# <span id="page-0-2"></span>**Favourites**

- [Overview](#page-0-0)
- [Removing Favourites](#page-0-1)
- [New](#page-1-0)

#### <span id="page-0-0"></span>**Overview**

[top](#page-0-2)

This tab allows the user to view a thumbnail list of all their favourite content.

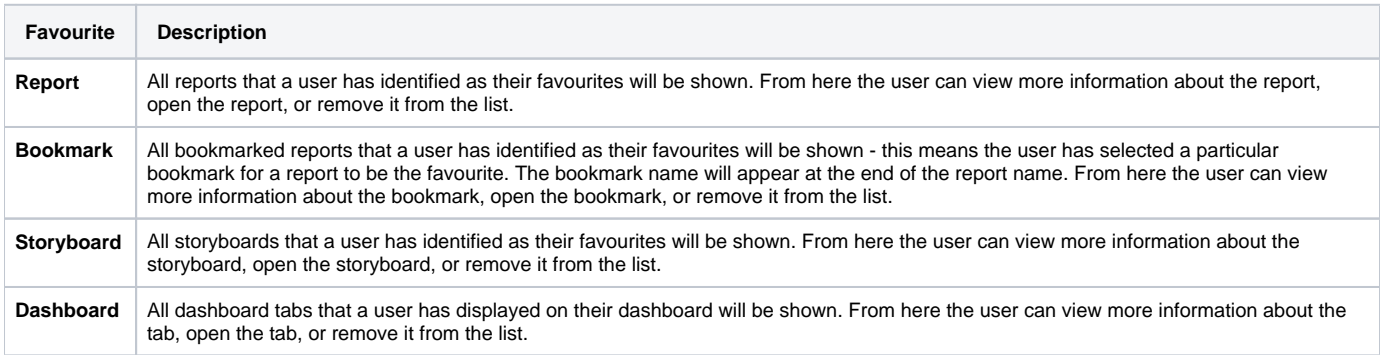

### <span id="page-0-1"></span>Removing Favourites

#### [top](#page-0-2)

Users are able to remove items from the favourites list by clicking on the **Delete** button on the top right of the thumbnail. This will only remove the item as a favourite, not delete it from the system, or anyone else's favourites.

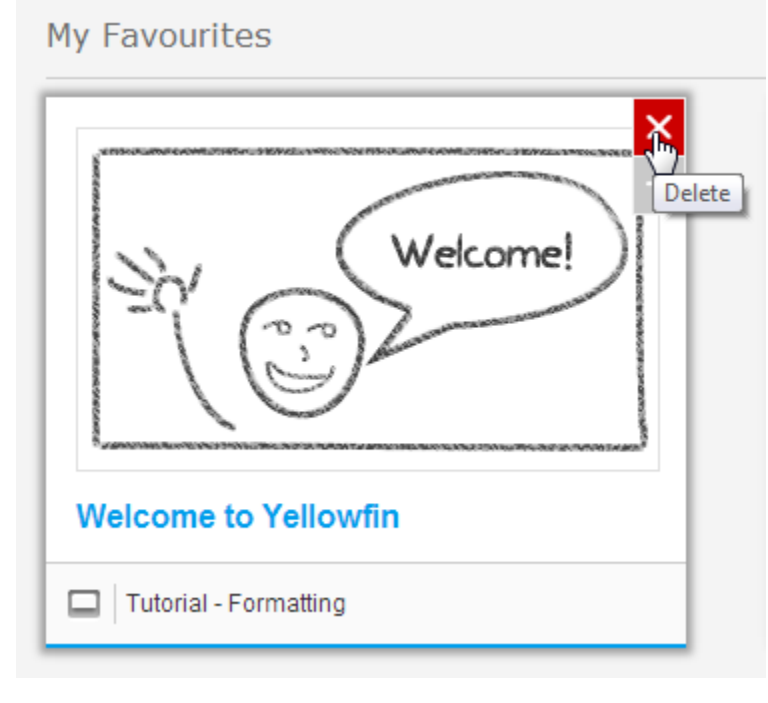

You will be prompted to confirm the action before the item is removed from your favourite list.

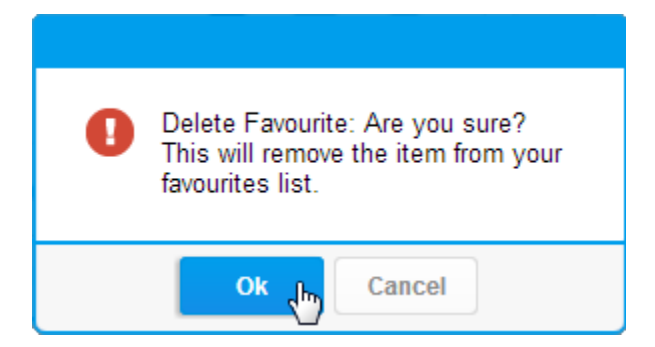

## <span id="page-1-0"></span>New

[top](#page-0-2) Users are able to add reports to their favourites list from the **New** list by clicking on the **Add to Favourites** button on the top right of the thumbnail.

**New** 

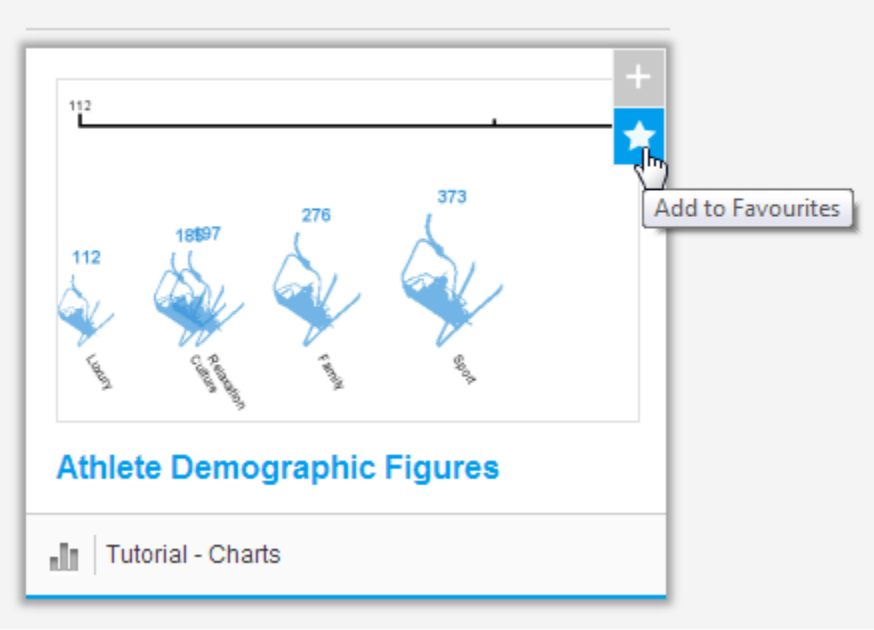

[top](#page-0-2)